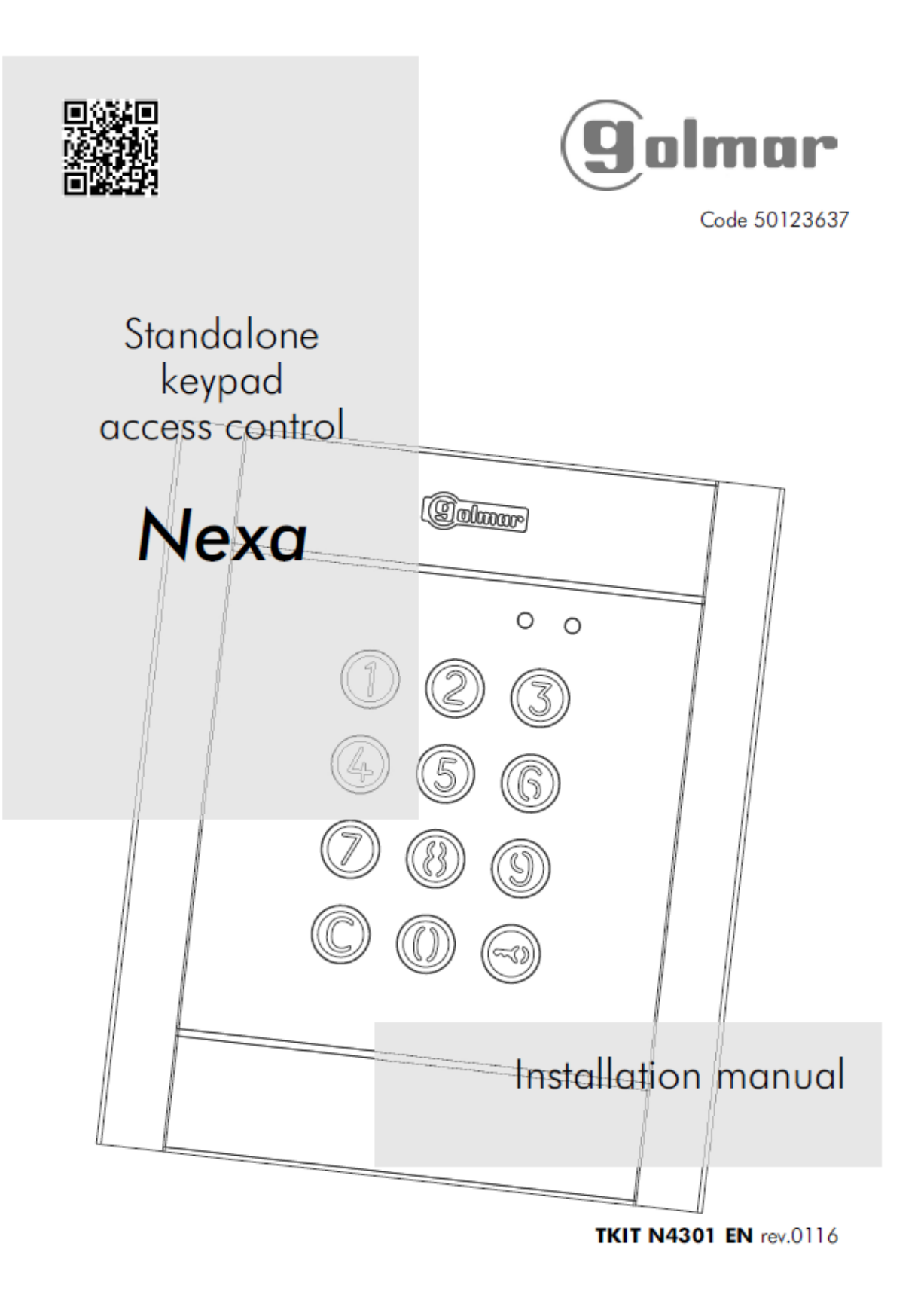

## Bedienungsanleitung N3301, NX3301

#### **EINFÜHRUNG 2**

In erster Linie möchten wir Ihnen für den Kauf dieses Produkts bedanken.

Unser Engagement für unsere Kunden erfüllen zu können, sind unsere Produkte mit einer ISO-9001-Zertifizierung die für höchste Qualitätsstandards von der Fertigung bis zu der Auslieferung Produkte sorgen, versehen. Die fortschrittliche Technologie und anspruchsvolle Qualitätskontrolle stellt sicher, dass Kunden und Nutzer die vielen Funktionen dieses System bietet genießen.

Um den größtmöglichen Nutzen aus diesen Funktionen zu erhalten, und eine richtig verdrahtete Installation sicher zu stellen, ersuchen wir Sie dass Sie ein paar Minuten Ihrer Zeit nehmen und diese Anleitung sorgfältig Lesen.

#### **INHALT .**

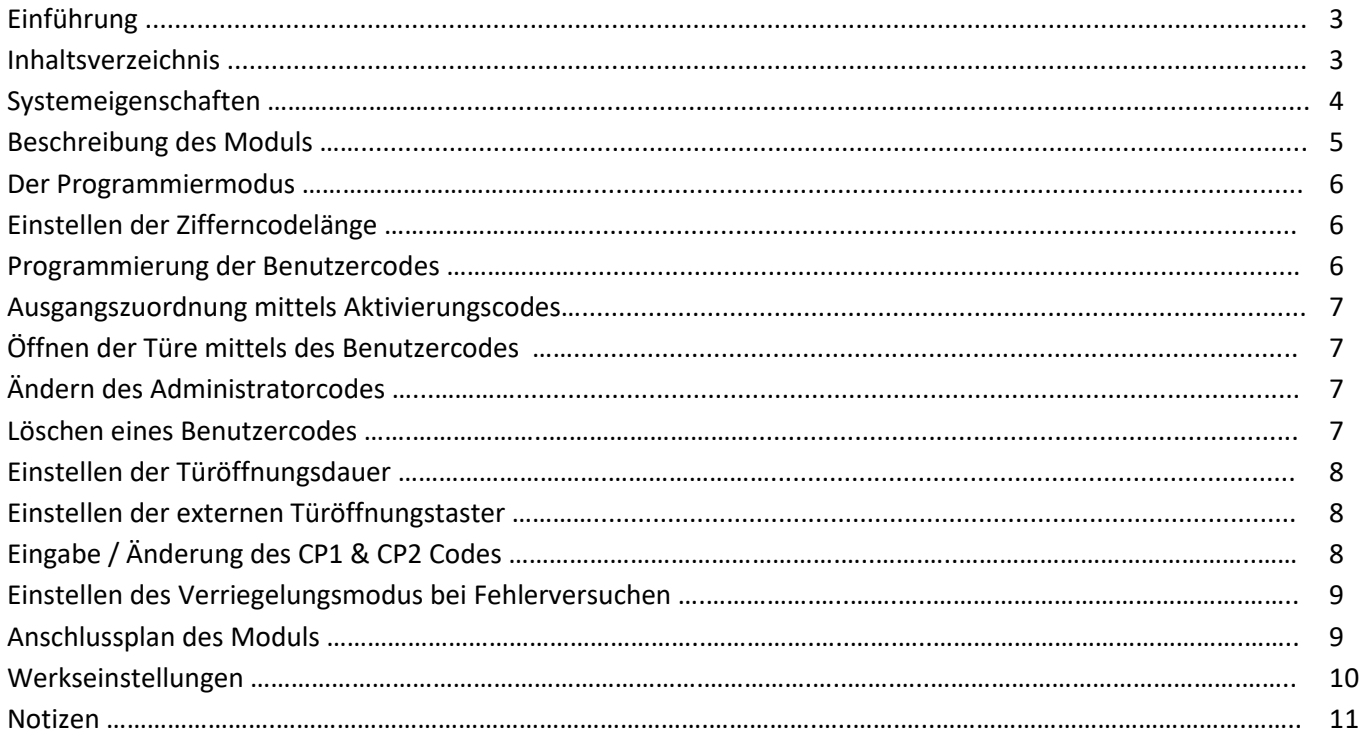

### **SYSTEM CHARACTERISTICS**

Code - Zutrittskontrollmodul. Beleuchtete Tastatur. Spannungsversorgung: AC12V oder DC18-24V. **Ein Betrieb ist ausschließlich mit den angeführten Spannungen möglich**! Kombinierbar mit "Nexa Modular" und "Nexa Inox Modulsystem. 2 potentialfreie Relaisausgänge (NO, C, NC) und digitaler Panikausgang (mit Alarmzentrale) 999 Benutzercodes. 4, 5 oder 6 stellige Zifferncodes programmierbar. Benutzercodes können verschiedenen Relaisausgängen oder Relaiskombinationen zugeordnet werden. Programmierbare Relaisfunktion für Relais 1 und 2 Potentialfreie Kontakte (NO, C, NC) durch Programmierung konfigurierbar. Maximale Belastung der Relaiskontakte: 18 VAC / 1A 18VA oder 24Vdc / 0,75A 18W). Programmierbare Aktivierungszeit von 1 bis 99 Sekunden für jedes Relais. Programmierbare Sperraktivierung bei falscher Codeeingabe für 3 bis 9 Versuche Programmierbare Sperraktivierung von 1 bis 15 Minuten. 2 Anschlüsse für externe Türöffnungs-Taster. 'JP1' Steckbrücke für Sabotagealarm. Internes Signalton-System (Programmierung, Tastendruck, korrekte Codes, Sabotagealarm aktiviert, falscher Code. LEDs an der Vorderseite, um den Betriebszustand anzuzeigen (Standby, korrekter Code, falscher Code, verriegelt oder Programmiermodus.

#### **Hinweis:**

Soll das Zutrittskontrollmodul in einem "Nexa Modular" oder "Nexa Inox Modular" Türsystem montiert werden, befolgen Sie die Montageanweisungen, des Handbuches der jeweiligen Türstelle.

### **MODULE DESCRIPTION**

Die Anschlussklemmen befinden sich an der Rückseite des Moduls und entsprechen Die folgenden Verbindungen:

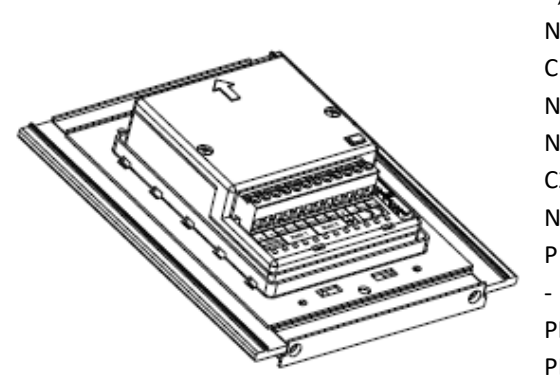

~,~ Spannungsversorgung AC12V oder DC 18-24V ! NA1 Schließkontakt Relais 1. C1 Hauptkontakt Relais 1. NC1 Öffner kontakt Relais 1. NA2 Schließkontakt Relais 2. C2 Hauptkontakt Relais 2. NC2 Öffner kontakt Relais 2. P Panikausgang. Masse GND. PL1 Eingang für externe Taste Relais 1. PL2 Eingang für externe Taste Relais 2.

#### **Beschreibung der Jumper Brücken:**

Die JP1-Brücke, die sich rechts neben der Klemmleiste befindet, aktiviert den Sabotagealarm.

Normalbetrieb ist die Jumper geschlossen. Der Alarm ist nicht aktiviert.

Sabotagealarmmodus aktiviert.

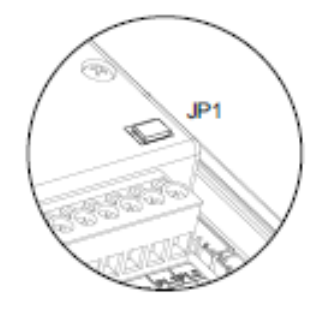

Bei aktiviertem Sabotagealarm sind das Bedienteil des Moduls und die externen Taster deaktiviert. Die LEDs und die Hintergrundbeleuchtung des Tastenfelds sind ausgeschaltet und ein konstant Akustischer Alarm ist aktiviert.

Der Alarm-Modus wird beendet, wenn die JP1-Brücke wieder eingesetzt wird.

#### **Beschreibung der Dip-Schalter:**

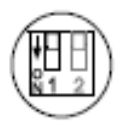

Mittels dieser Funktion kann der Pin-Code "Administrator" auf den zugewiesenen Wert der Werkseinstellung zurückgesetzt werden. Gehen Sie wie folgt vor: Stellen Sie den Mikroschalter Nr. 1 auf EIN. Das Modul gibt 2 Signaltöne aus und die Grüne LED auf der Vorderseite leuchtet für 1 Sekunde. Stellen Sie dann den Mikroschalter auf OFF. Der PIN-Code "Spezialfreigabe" wird ebenfalls auf den zugewiesenen Werkscode zurückgesetzt.

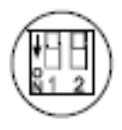

Keine Eigenständige-Zugriffskontrollfunktion (Positionen auf OFF-Position).

#### **1. Der Programmiermodus**

Um in den Programmiermodus zu gelangen betätigen Sie 3x die Schlüsseltaste, und geben den Administrator Code **2718** (Werkseinstellung) ein.

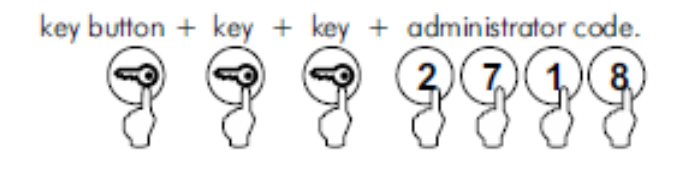

#### **Hinweis:**

Wenn die Codelänge bereits geändert wurde, lautet der Administrator Code wie folgt: 5 Stellen: 27180, 6 Stellen: 271800

Um den Programmiermodus zu verlassen betätigen Sie die Taste C Wenn 2 Minuten keine Taste betätigt wurde, wird der Programmiermodus automatisch beendet.

#### **2. Einstellen der Zifferncodelänge:**

Betätigen Sie im Programmiermodus die Zifferntaste 0. Geben Sie die gewünschte Codelänge 4 oder 5 oder 6 Stellige Codelänge ein, und betätigen Sie die Schlüsseltaste um die Eingabe abzuspeichern.

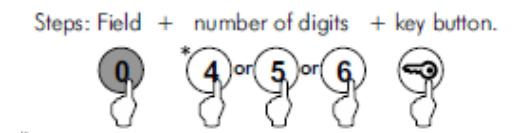

#### **3. Programmierung eines Benutzercodes:**

Betätigen Sie die Zifferntaste 1. Geben Sie die Sprecherplatzposition z.B. 001 für den 1. Benutzercode ein. Geben Sie Ihren gewünschten Benutzercode mit der unter Punkt 2 eingestellten Zifferncodelängen ein. Geben Sie den Ausgangbetätigungscode (siehe Punkt 4 Ausgangsaktivierungscodes) ein. Betätigen Sie die Schlüsseltaste um die Eingabe abzuspeichern.

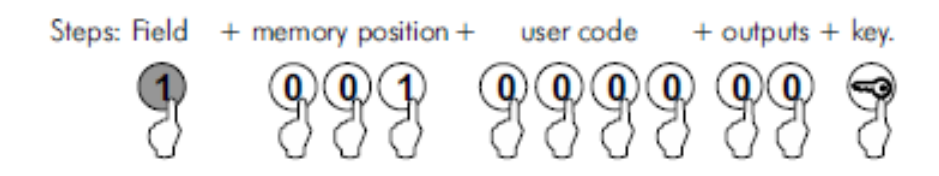

Für Benutzercodes stehen die Speicherplätze 001 bis 999 zur Verfügung. Jedem Benutzercode muss ein eigner Speicherplatz zugeordnet werden!

#### **4. Ausgangszuordnung –Aktivierungscodes:**

- 00 : Relais 1 + Relais 2 + Alarmausgang (Anschluss P)
- 01 : Relais 1
- 02 : Relais 2
- 03 : Relais 1 + Relais 2
- 04 : Alarm Anschluss P
- 05 : Relais 1 + Alarmausgang (Anschluss P)
- 06 : Relais 2 + Alarmausgang (Anschluss P)

#### **5. Öffnen der Türe mittels des Benutzercodes:**

Betätigen Sie die Schlüsseltaste. Geben Sie Ihren programmierten Benutzercode ein.

Schlüssel + Benutzercode

#### **6. Ädern des Administrator Codes:**

Betätigen Sie die Zifferntaste 2.

Geben 0 (Null) für die Auswahl Administratorcode ein.

Geben Sie Ihren gewünschten Administratorcode mit der unter Punkt 2 eingestellten Zifferncodelängen ein. Betätigen Sie die Schlüsseltaste um die Eingabe abzuspeichern.

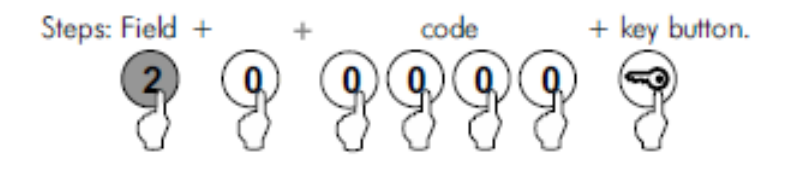

#### **7. Löschen eines Benutzercodes:**

Betätigen Sie die Zifferntaste 3.

Geben Sie die Speicherplatzposition des Codes den Sie löschen wollen ein. Betätigen Sie die Schlüsseltaste 2x um das Löschen zu bestätigen.

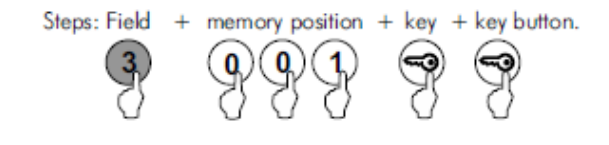

#### **8. Einstellen der Türöffnungsdauer:**

Betätigen Sie die Zifferntaste 4.

Geben Sie die Ausgangsnummer 1 (Relais 1) oder 2 (Relais 2) oder 3 (Alarmausgang) ein. Geben Sie 0 (Null) für den Ausgangsmodus ein.

Geben Sie den Wert 01 bis 99 = Sekunden für die Türöffnungsdauer ein.

Betätigen Sie die Schlüsseltaste um die Eingabe abzuspeichern.

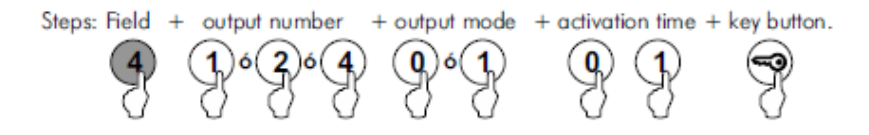

#### **9. Einstellen der externen Türöffnungs-Taster:**

Betätigen Sie die Zifferntaste 5.

Wählen Sie den Taster Anschluss aus: 1 = PL1, 2 = PL2.

Wählen Sie die Funktion des Anschlusses aus: 0 = ständig bereit (Werkseinstellung), 1 = Ein / ausschaltbar über CP1 Sondercode, 2 = Ein / ausschaltbar über CP2 Sondercode. Geben Sie den Wert 01 bis 99 = Sekunden für die Türöffnungsdauer ein.

Betätigen Sie die Schlüsseltaste um die Eingabe abzuspeichern.

Beispiel: 5, 1, 0, 5 -> Schüsseltaste = Anschluss PL1, ständig aktiv, 5 Sekunden

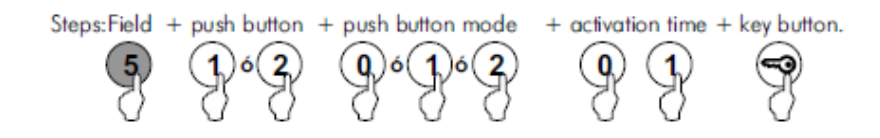

#### **10. Eingabe / Änderung des CP1 oder CP2 Codes:**

Betätigen Sie die Zifferntaste 2.

Geben 1 für die Eingabe oder Änderung des CP1 Codes ein.

(Geben 2 für die Eingabe oder Änderung des CP2 Codes ein.)

Geben Sie Ihren gewünschten CP1 (CP2) Code mit der unter Punkt 2 eingestellten Zifferncodelänge ein. Betätigen Sie die Schlüsseltaste um die Eingabe abzuspeichern.

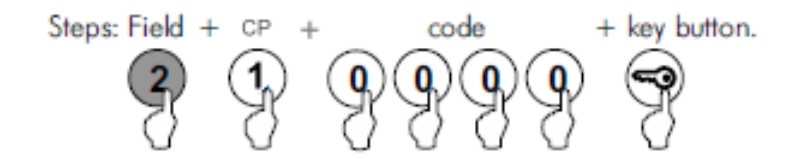

#### **11. Einstellung des Verriegelungsmodus:**

Betätigen Sie die Zifferntaste 6.

Geben Sie den Verriegelungsmodus 0= Niemals, 3 bis 9 = Anzahl der Fehlversuche ein. Geben Sie die Zeit in der das Schloss nach Fehlversuchen verriegelt sein soll: 01 bis 15 Minuten ein. Geben Sie die Anschlussausgabe an Anschluss P während der Verriegelungsdauer ein. 0= deaktiviert, 1= Alarm für 3 Sekunden mit Wiederholung in Abständen von einer Minute. Betätigen Sie die Schlüsseltaste um die Eingabe abzuspeichern.

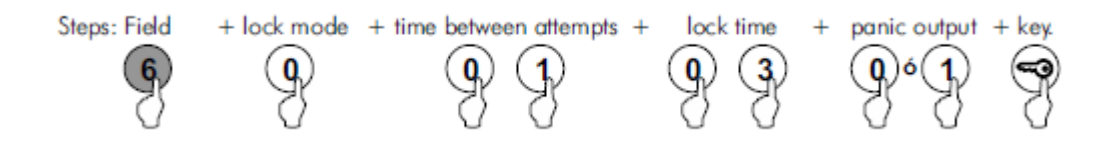

#### **12. Anschlussplan:**

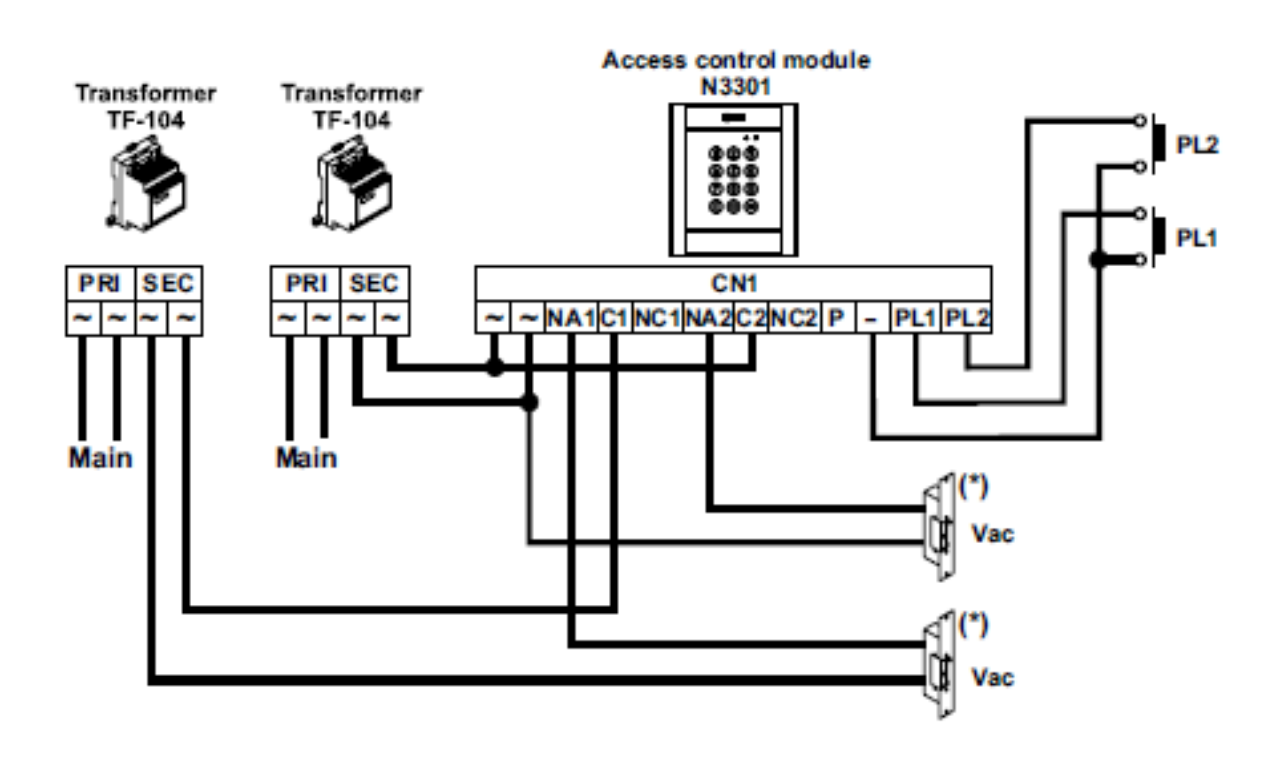

```
\overline{\phantom{a}} actory settings.
The access control module has the following factory default settings:
- Special codes: Bear in mind the number of digits in the code (see p. 7).
 Administrator code: 271800. 2718 if the number of digits configured = 4.
 CP1 button code: 111100.1111 if the number of digits configured = 4.
 CP2 button code: 222200. 2222 if the number of digits configured = 4.
 Unlock code: 333300.3333 if the number of digits configured = 4.
- Number of digits in user and special codes: Programming field "0" (p. 9).
 Step 2: "4" - 4 digit code.
- Configuring relay 1: Programming field "4" (p. 13).
 Step 3 : "0" Impulse.
 Step 4: "03" Activation time (seconds).
- Configuring relay 2: Programming field "4" (p. 13).
 Step 3:"0" Impulse.
 Step 4: "03" Activation time (seconds).
- Configuring the panic output: Programming field "4" (p. 13).
 Step 3 : "0" Activation time mode.
 Step 4: "10" Activation time (seconds).
- Configuring external button PL1: Programming field "5" (p. 14).
 Step 3: "1" Enable/disable the functioning of the button with button code CP1.
 Step 4: "10" Activation time (seconds).
- Configuring external button PL2: Programming field "5" (p. 14).
 Step 3 : "2" Enable/disable the functioning of the button with button code CP2.
 Step 4: "05" Activation time (seconds).
- Configuring lock mode: Programming field "6" (p. 15).
 Step 2: "3" Maximum number of failed attempts to enter user code.
 Step 3: "03" Minimum time between failed attempts (minutes).
 Step 4: "03" Duration of lock mode (minutes).
 Step 5 : "1" The panic output is activated during lock mode.
- Configuring the identification ID: Programming field "7" (p. 16) (Not configuring).
 Step 2: "000" Identification ID. Do not modify this field value.
- Configuring depth offield: Programming field "8" (p. 17) (Not configuring).
 Step 2: "3" Depth of field. Do not modify this field value.
 Step 3 : "O" Direct call disabled. Do not modify this field value.
- Configuring keypad sound: Programming field "9" (see p. 17).
 Step 2: "1" Beep when keypad buttons pressed (activated).
```
# **NOTES**

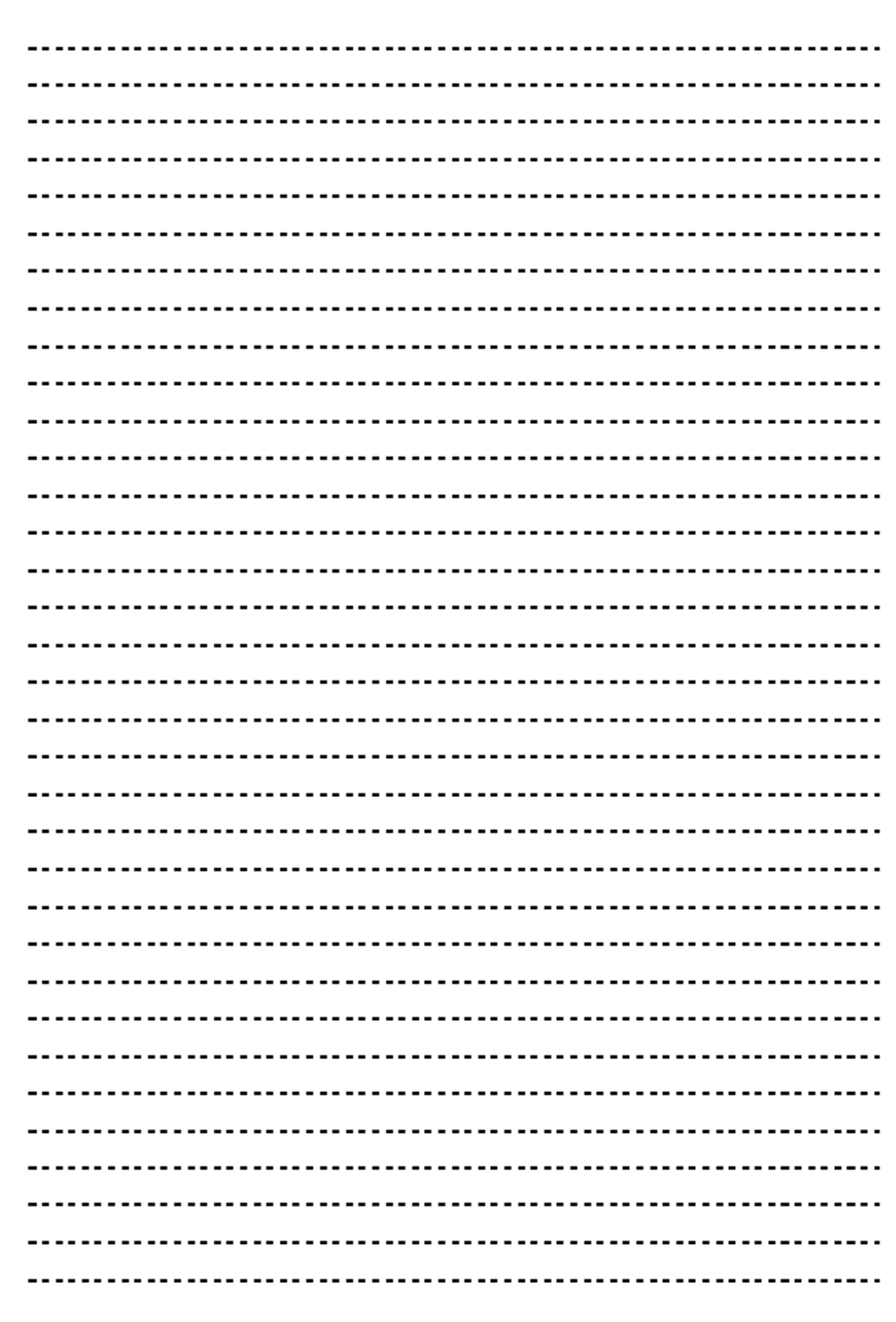

### CONFORMIDAD/COMPLIANCE/CONFORMITÉ

Este producto es conforme con las disposiciones de las Directivas Europeas aplicables respecto a la Seguridad Eléctrica 2006/95/CEE y la Compatibilidad Electromagnética 2004/108/CEE, así como con la ampliación en la Directiva del Marcado CE 93/68/CEE.

This product meets the essentials requirements of applicable European Directives regarding Electrical Safety 2006/95/ECC, Electromagnetic Compatibility 2004/108/ECC, and as amended for CE Marking 93/68/ECC.

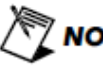

NOTA: El funcionamiento de este equipo está sujeto a las siguientes condiciones:

(1) Este dispositivo no puede provocar interferencias dañinas, y (2) debe aceptar cualquier interferencia recibida, incluyendo las que pueden provocar un funcionamiento no deseado.

**NOTE:** Operation is subject to the following conditions: (1) This device may not cause harmful interference, and (2) this device must accept any received interference, including the ones that may cause undesired operation.

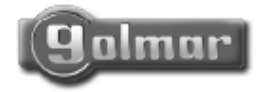

golmar@golmar.es www.golmar.es

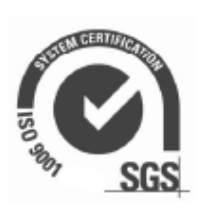

←

Golmar se reserva el derecho a cualquier modificación sin previo aviso. Golmar se réserve le droit de toute modification sans préavis. Golmar reserves the right to make any modifications without prior notice.